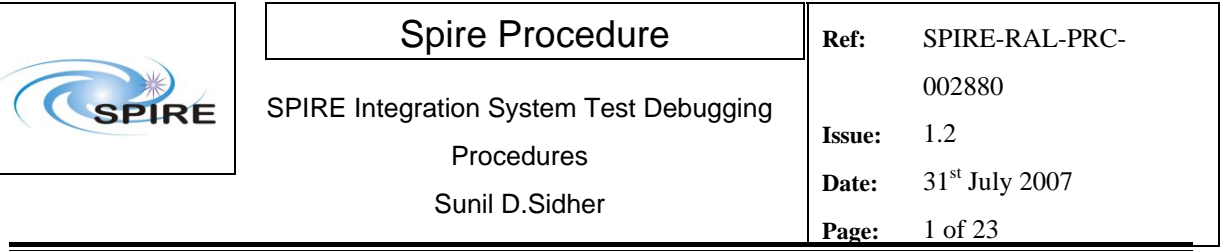

### **1. Introduction**

This document describes the procedures to be used for IST SAT debugging activities. These procedures are valid for the SPIRE AVM and FM (**before integration of FM DRCU with the FPU**). They allow the SPIRE instrument to be switched between five basic operating modes. To facilitate the debugging activities the following mode transitions are defined:

- **OFF to STBY. Note that the STBY mode is known as REDY mode in SPIRE terminology.** In this mode only SPIRE HK is being generated.
- **STBY to "OPS"**, where "OPS" refers to a dummy mode where SPIRE is Prime Instrument and generating both science and HK data at the nominal data rate.
- **"OPS" to STBY**
- **STBY to PHOTSTBY SPIRE should be in PHOTSTBY mode prior to execution of the Photometer MTL in the RMS debugging tests.**
- **PHOTSTBY to STBY**
- **STBY to SPECSTBY SPIRE should be in SPECSTBY mode prior to execution of the Spectrometer MTL in the RMS debugging tests.**
- **SPECSTBY to STBY**
- **STBY to OFF**

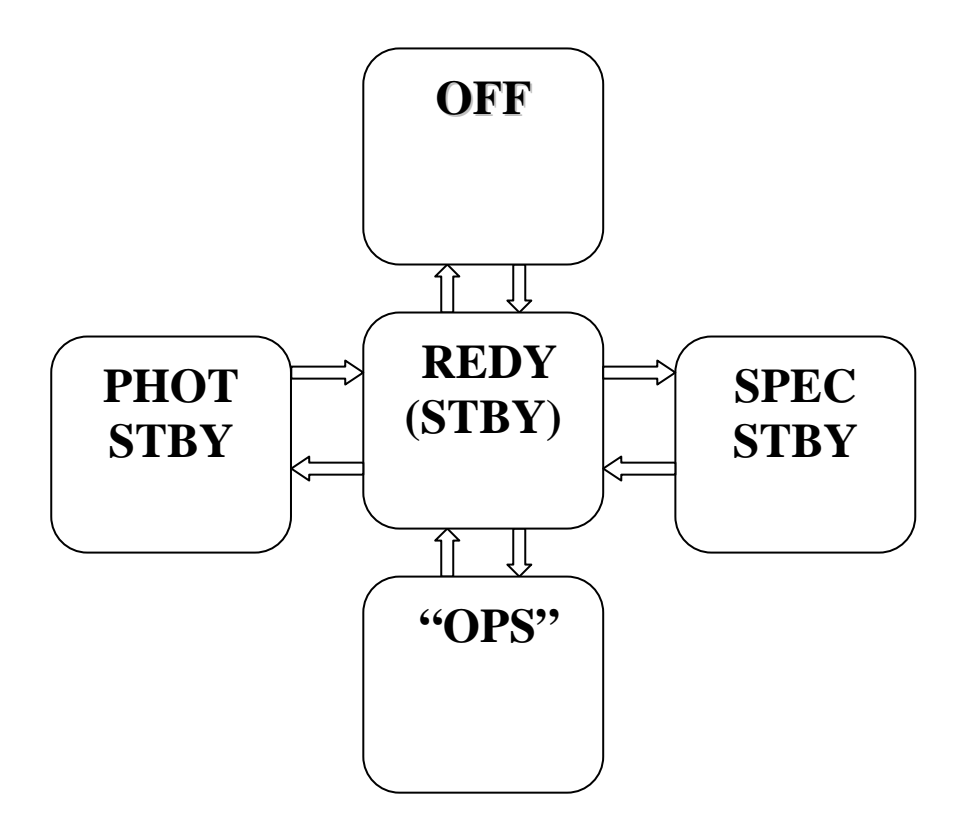

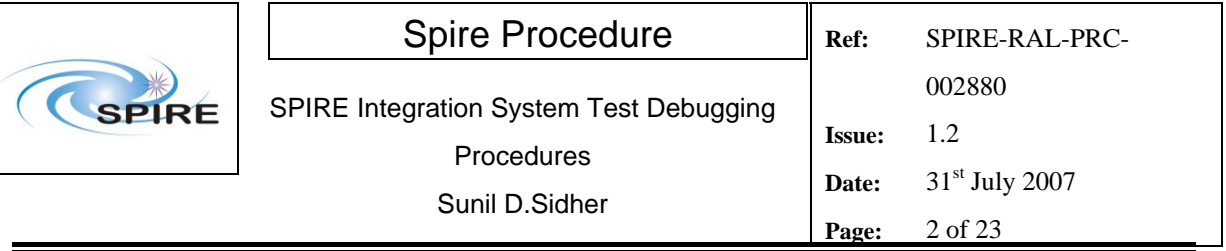

**For FM these procedures should only be used before integration with the FPU.** Since these procedures use standalone TCL scripts they do not require the presence of SPIRE personnel and the I-EGSE will be used for monitoring and data archiving.

### **1.1 Scope**

Unless otherwise indicated, it is assumed that both the FM and AVM procedures are the same. Any differences are noted in the detailed procedures in section 4.

## **1.2 Applicable Documents**

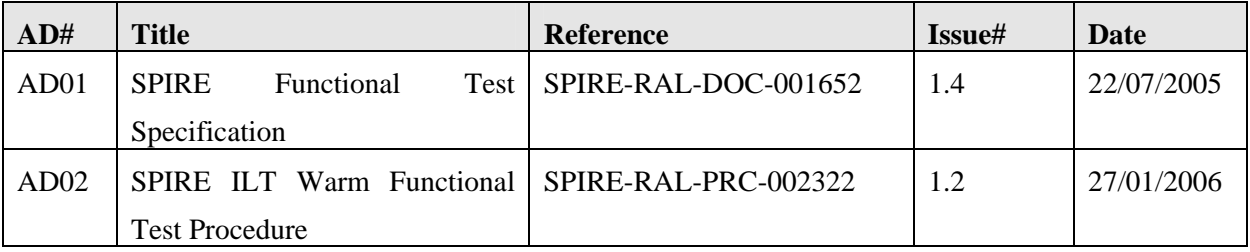

### **1.3 Reference Documents**

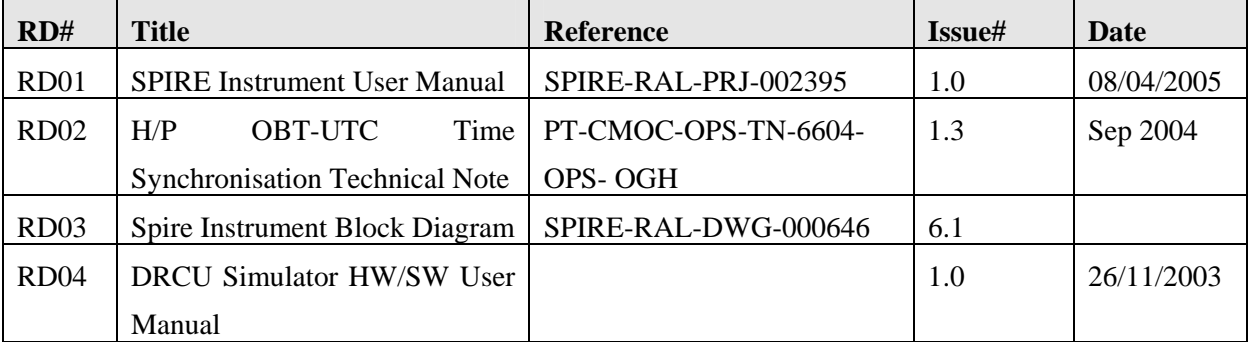

## **1.4 Change Record**

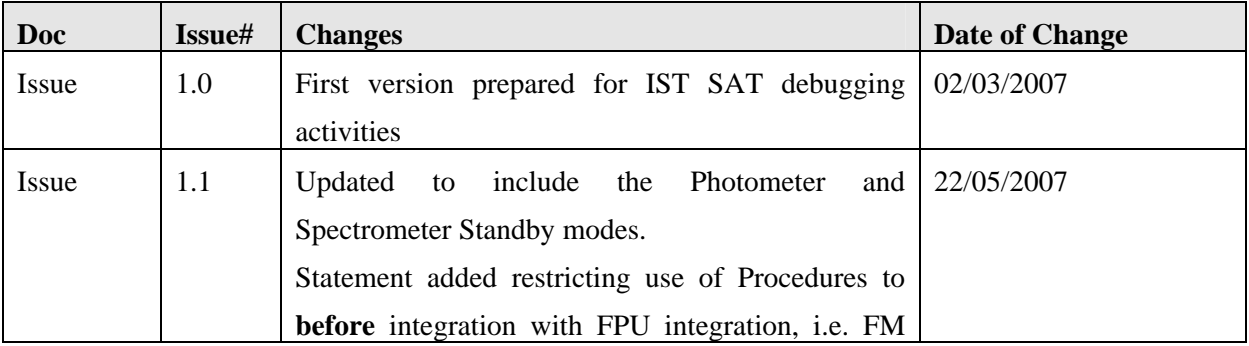

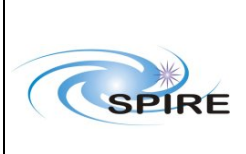

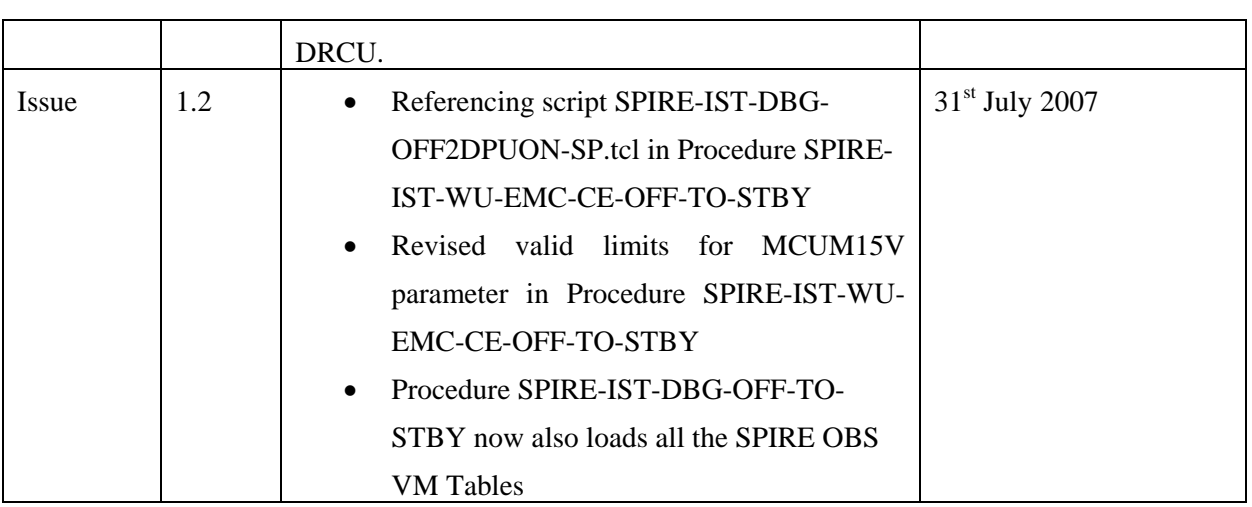

## **1.5 Open Issues**

There are some known issues with regard to the DRCU simulator behaviour which will be present only on the AVM scenario. For example, the DRCU Simulator does not recognize certain SPIRE Get HK commands contained in both the nominal and critical HK requests. As a result, whenever the OBS is started the HK parameter values relating to these requests enter into their hard limits (red alarms on SCOS), as specified in the SPIRE MIB. These are unavoidable design features of the DRCU simulator that cannot be corrected at this stage. Hence, where applicable, the affected procedures make reference to this 'anomalous' behaviour explicitly.

For the purposes of these debugging activities these OOL conditions can be ignored.

## **1.6 Constraints**

**These procedures are only valid for the IST SAT and RMS debugging activities and should not be used after the FPU has been integrated with the FM DRCU.** 

### **1.7 List of Acronyms**

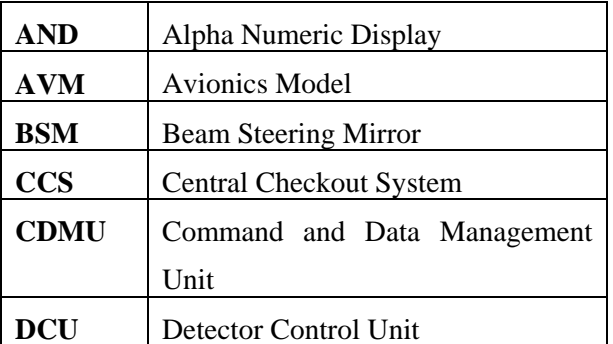

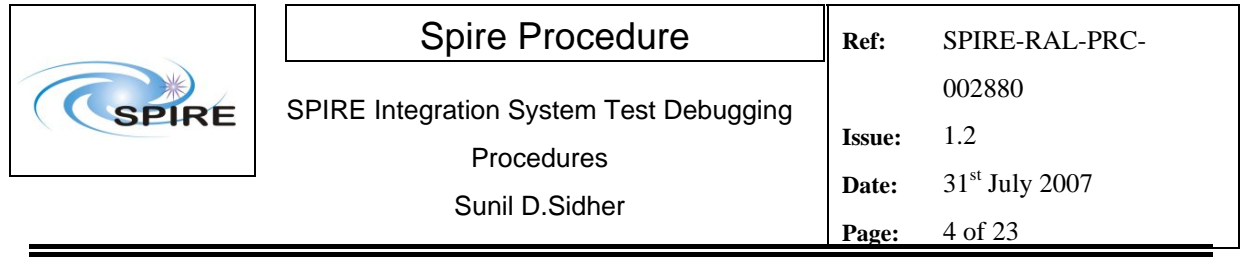

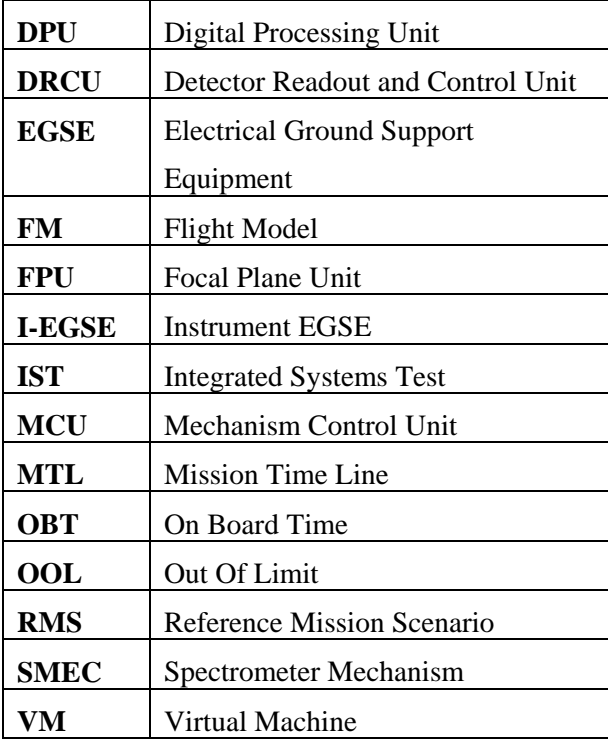

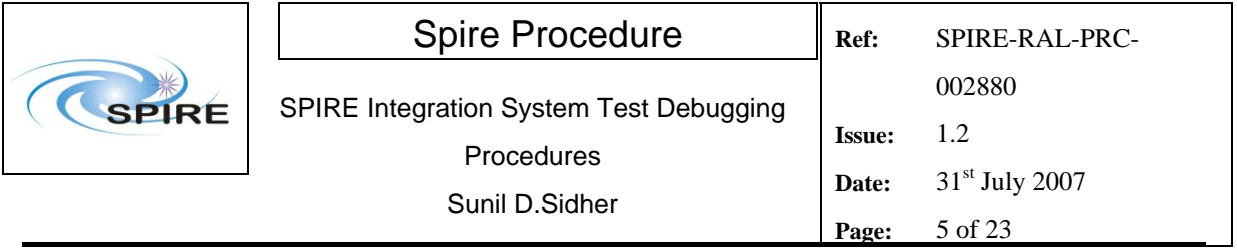

# Table of contents

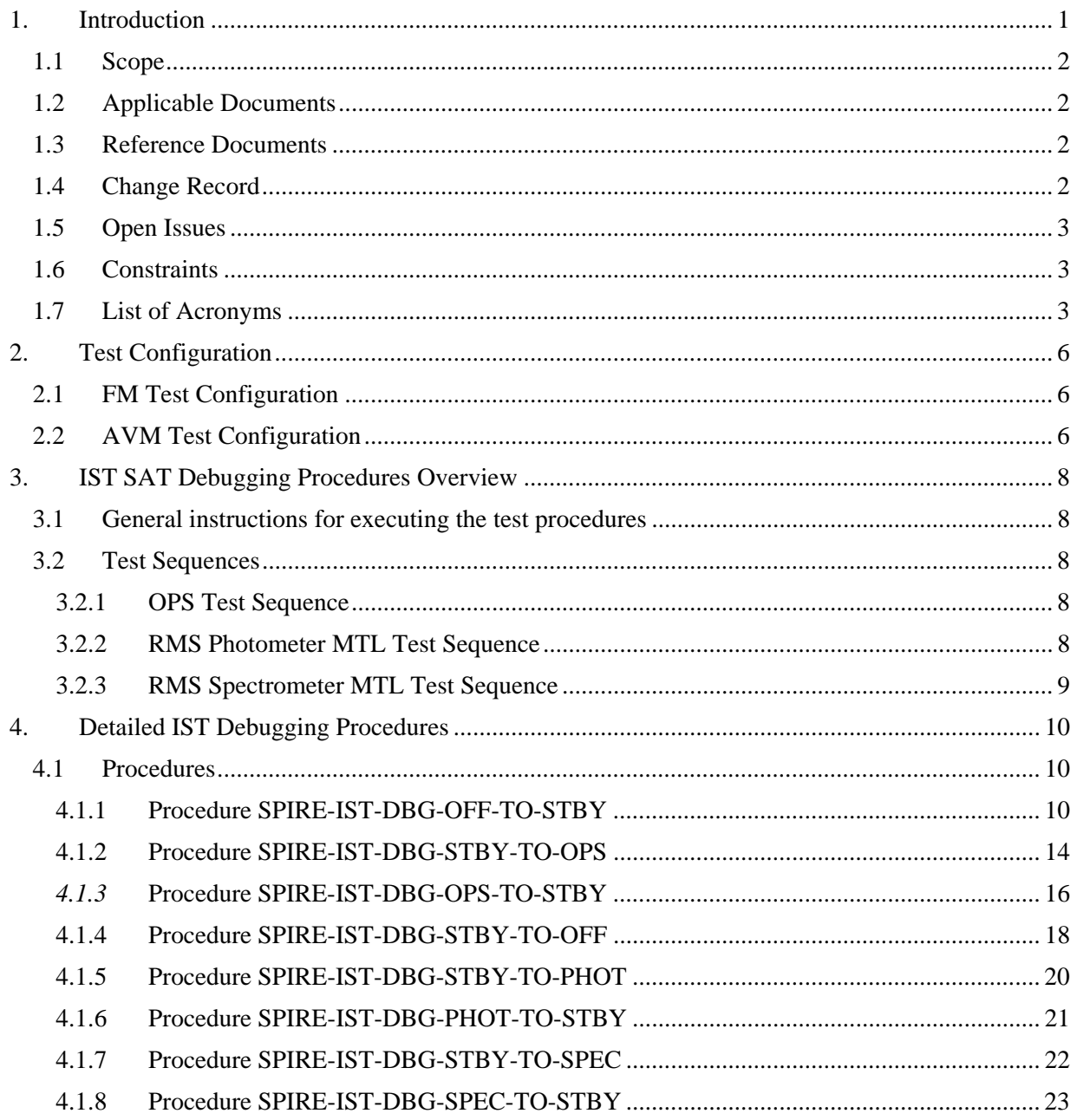

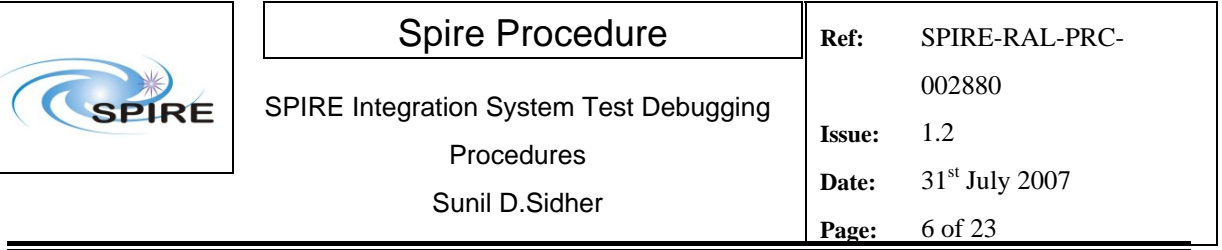

## **2. Test Configuration**

The main differences between the AVM and the FM configurations are with respect to the hardware. On the SPIRE AVM hardware the Warm Units and the FPU are substituted by a DRCU simulator.

# **2.1 FM Test Configuration**

This is the required configuration prior to the start of the test:

#### SPIRE WU:

- The SPIRE FM DRCU should be interconnected with the SPIRE FM DPU, both PRIME and REDUNDANT interfaces.
- The SPIRE FM DRCU NOMINAL and REDUNDANT power interfaces to the Herschel satellite should be connected.
- The SPIRE FM DPU NOMINAL and REDUNDANT 1553 interfaces to the Herschel satellite should be connected.
- The SPIRE FM DPU NOMINAL and REDUNDANT power interfaces to the Herschel satellite should be connected.

#### HCDMU:

- The Bus list selected on the HCDMU should be as appropriate for the planned activity. If SPIRE is to put into an "Operations" mode then bus list should be for SPIRE Prime Instrument, (i.e., 27 TM slots allocated for SPIRE telemetry). For the NOMINAL side tests the BUS Configuration should be SPIRE Nominal (i.e, RT=21) and for the REDUNDANT side test the BUS Configuration should be SPIRE Redundant (i.e, RT=22).
- The HCDMU and CCS should be interconnected.

### CCS:

The SPIRE MIB should be imported on the CCS.

## **2.2 AVM Test Configuration**

**Note: There is no redundancy on the AVM configuration** 

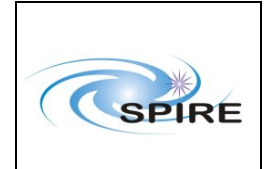

This is the required configuration prior to the start of the test:

#### SPIRE WU:

- The SPIRE DRCU Simulator PC should be powered ON and the operating system running.
- The SPIRE DRCU Simulator PC should be interconnected with the SPIRE FM DPU following RD04.
- The SPIRE FM DPU NOMINAL 1553 interface to the Herschel satellite should be connected.
- The SPIRE FM DPU NOMINAL power interface to the Herschel satellite should be connected.

#### HCDMU:

- The Bus list selected on the HCDMU should be as appropriate for the planned activity. If SPIRE is to be put into "Operations" mode then bus list should be for SPIRE Prime Instrument, (i.e., 27 TM slots allocated for SPIRE telemetry).
- The HCDMU and CCS should be interconnected.

#### CCS:

The SPIRE MIB should be imported on the CCS.

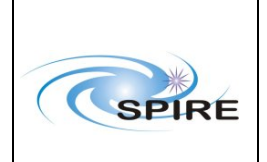

## **3. IST SAT Debugging Procedures Overview**

### **3.1 General instructions for executing the test procedures**

- Section 3.2 of this document specifies the sequence to be executed. Each of the steps in the sequence has a detailed specification in section 4.
- The detailed procedures in section 4 include blank boxes where the actual values of parameters can be noted. Based on the comparison with the expected values the success or failure of a step should be recorded in the final column of the table.
- If the tests are to be performed with the FM then the operator has to select either the NOMINAL or REDUNDANT instrument – in such cases these choices are indicated by a switch in Procedure Step Description, e.g. **NOMINAL/REDUNDANT (21/22)**
- The last row in a procedure table should be used to record the overall Pass/Fail result of each test.
- In general any text in boldface in the procedural steps indicates an action which may have to be performed manually by the CCS staff.

### **3.2 Test Sequences**

#### **3.2.1 OPS Test Sequence**

This section specifies the sequence to be executed for switching between OFF and OPS modes. Maximum estimated times for executing a test sequence are also given.

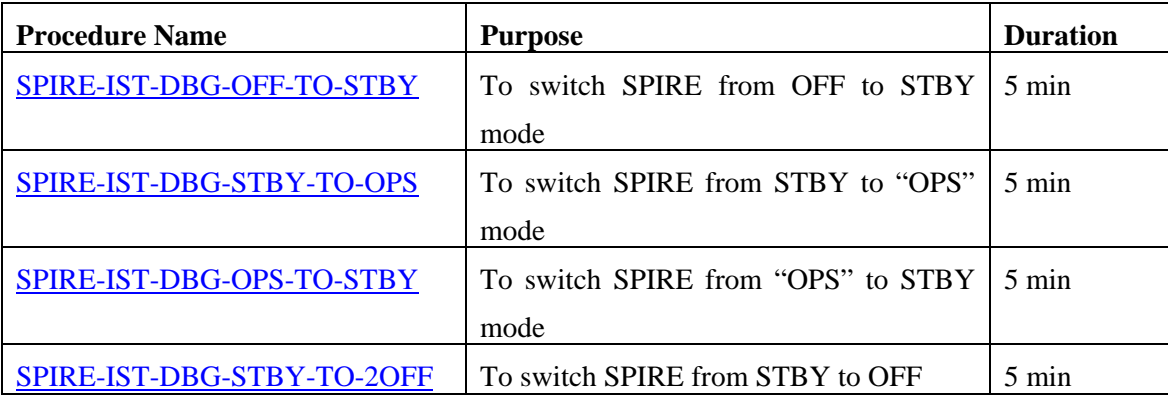

#### **Total: ~ 20 min**

#### **3.2.2 RMS Photometer MTL Test Sequence**

The procedure SPIRE-IST-DBG-STBY-TO-PHOT assumes that SPIRE is in STBY mode and puts it in

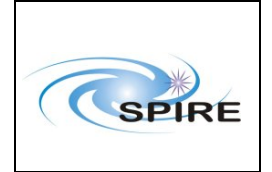

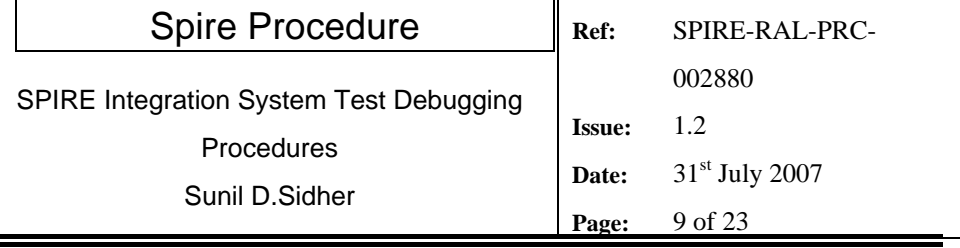

PHOTSTBY mode, in readiness for Photometer MTL execution. To return to SPIRE STBY mode the procedure SPIRE-IST-DBG-PHOT-TO-STBY must be executed.

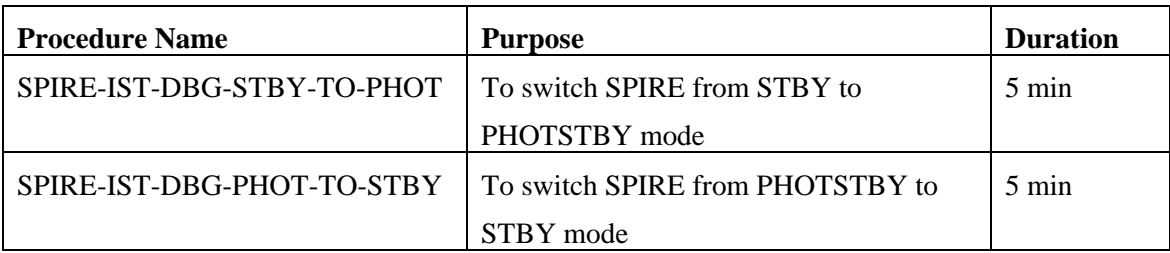

#### **3.2.3 RMS Spectrometer MTL Test Sequence**

The procedure SPIRE-IST-DBG-STBY-TO-SPEC assumes that SPIRE is in STBY mode and puts it in SPECSTBY mode, in readiness for Spectrometer MTL execution. To return to SPIRE STBY mode the procedure SPIRE-IST-DBG-SPEC-TO-STBY must be executed.

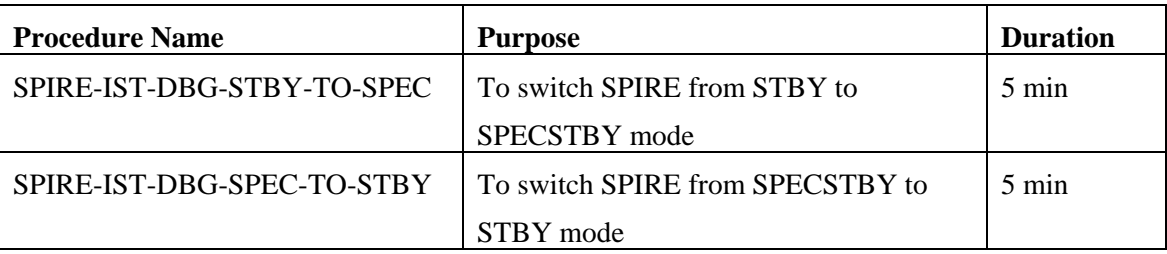

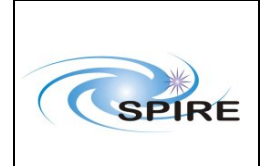

## **4. Detailed IST Debugging Procedures**

# **4.1 Procedures**

#### **4.1.1 Procedure SPIRE-IST-DBG-OFF-TO-STBY**

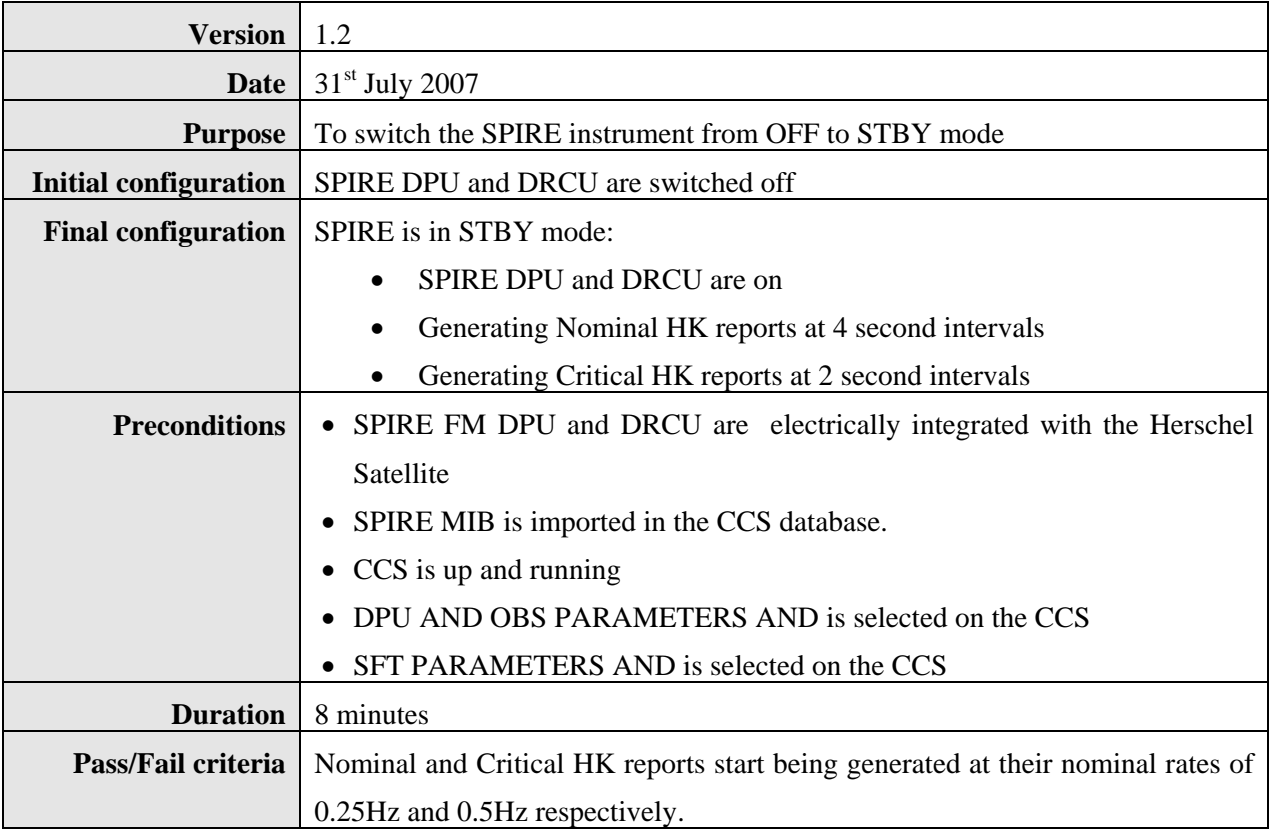

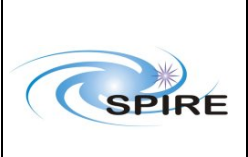

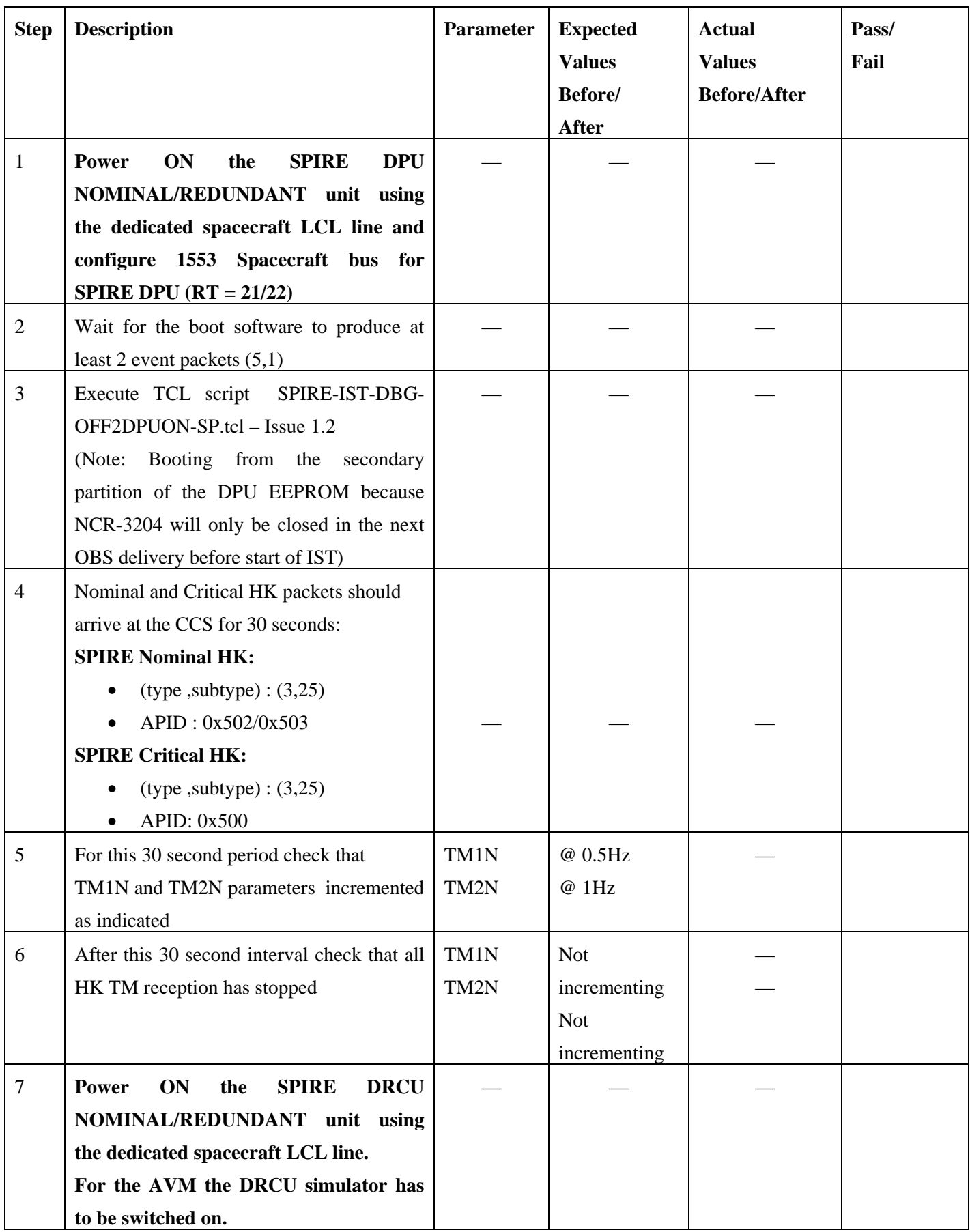

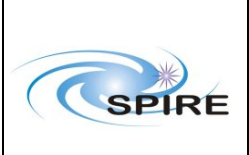

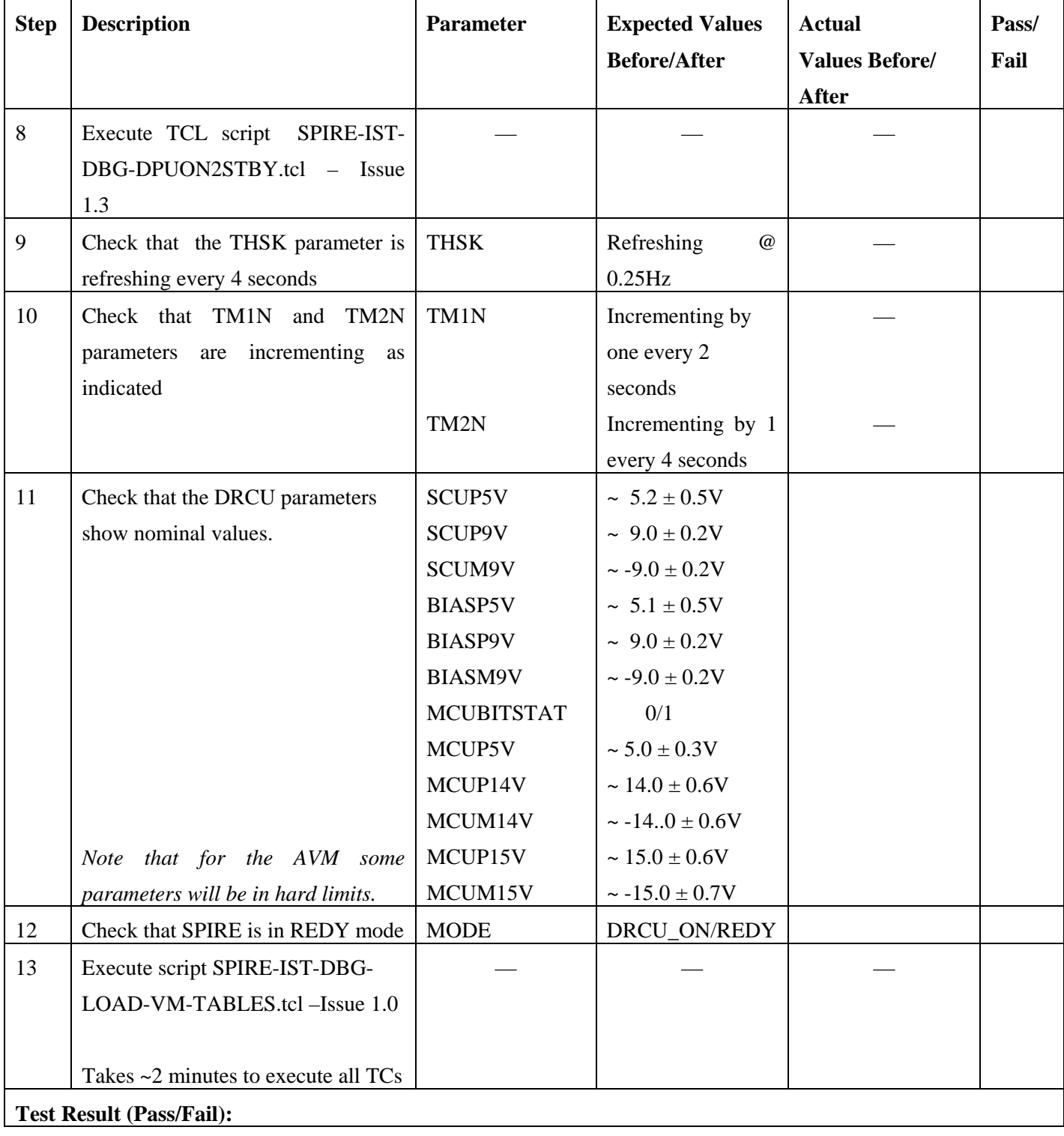

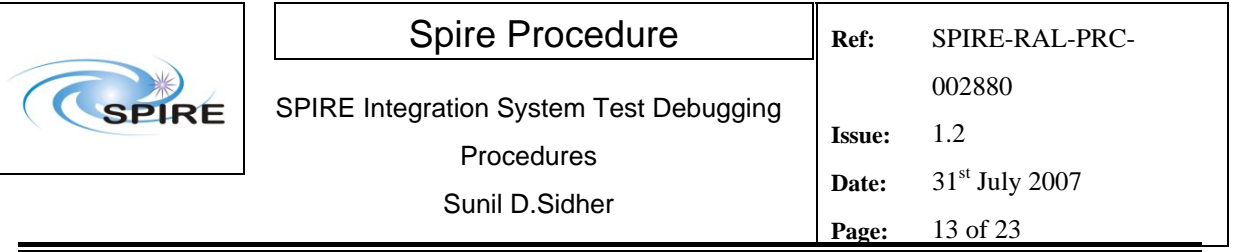

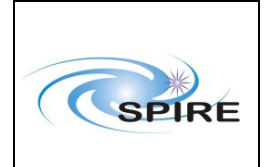

#### **4.1.2 Procedure SPIRE-IST-DBG-STBY-TO-OPS**

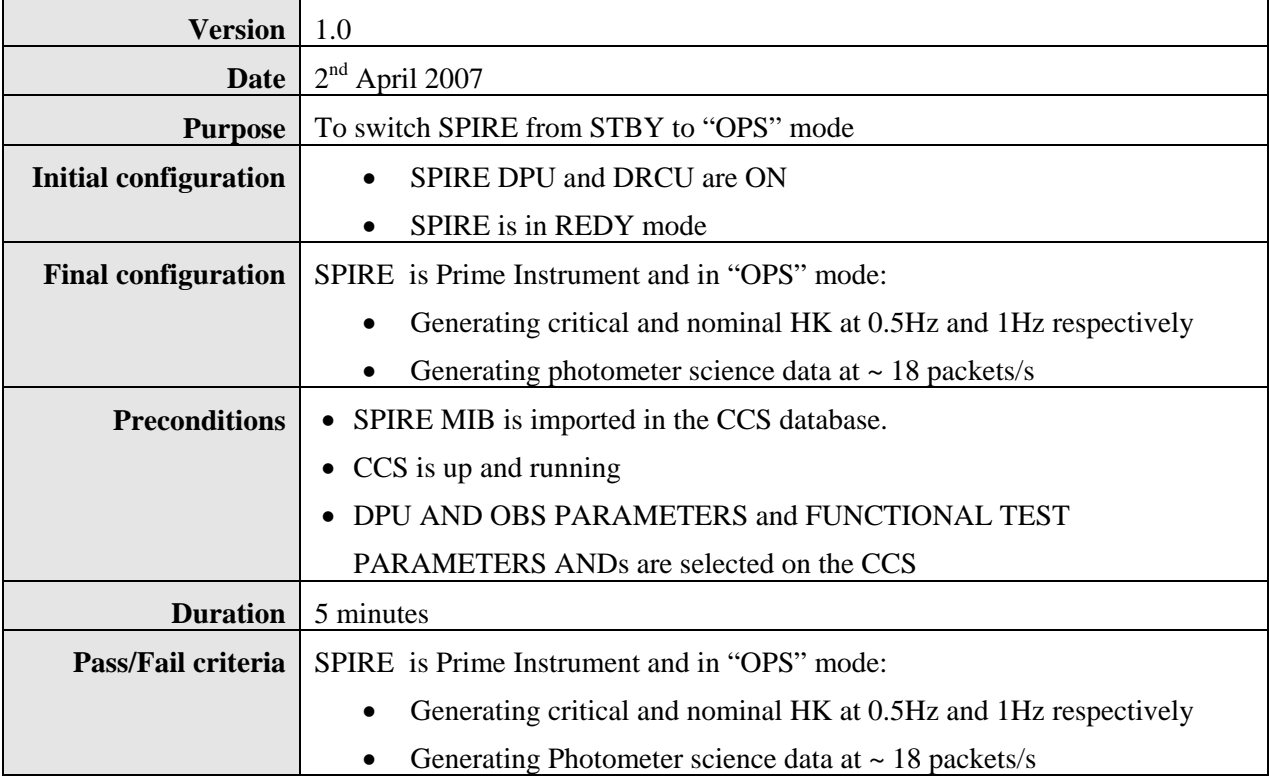

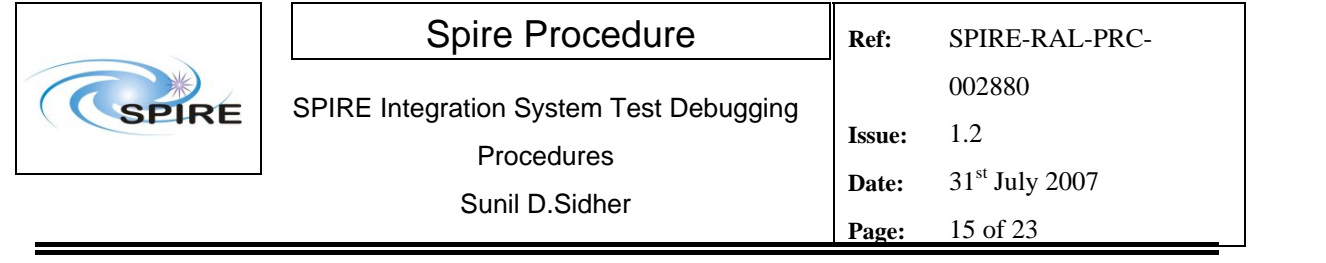

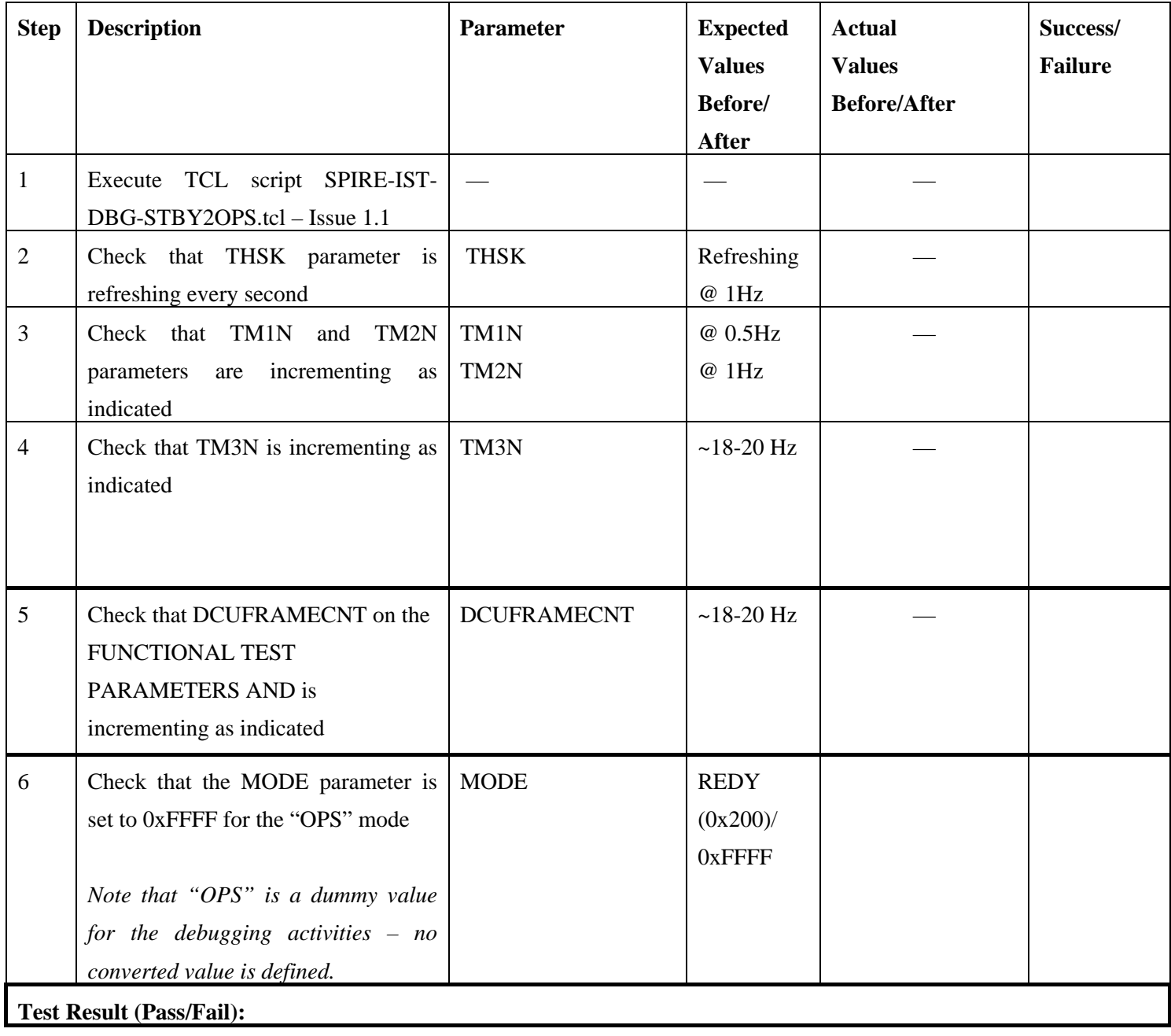

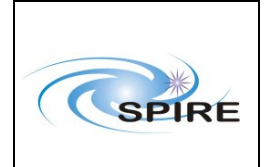

### *4.1.3* **Procedure SPIRE-IST-DBG-OPS-TO-STBY**

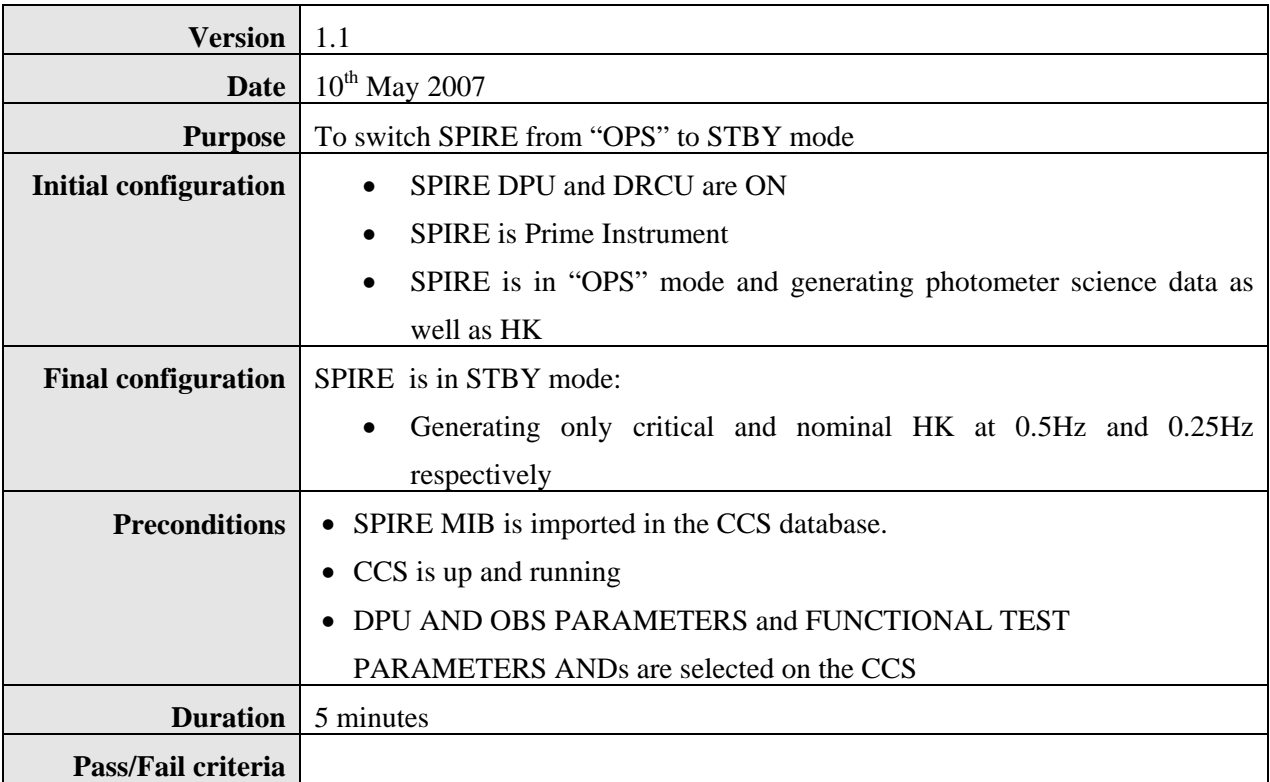

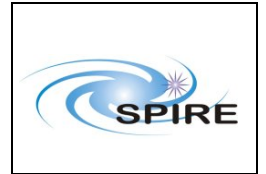

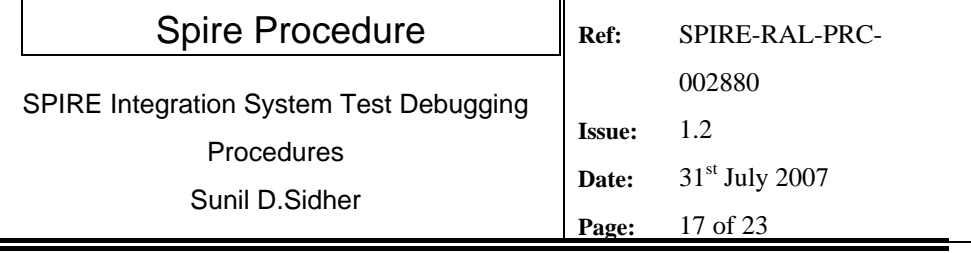

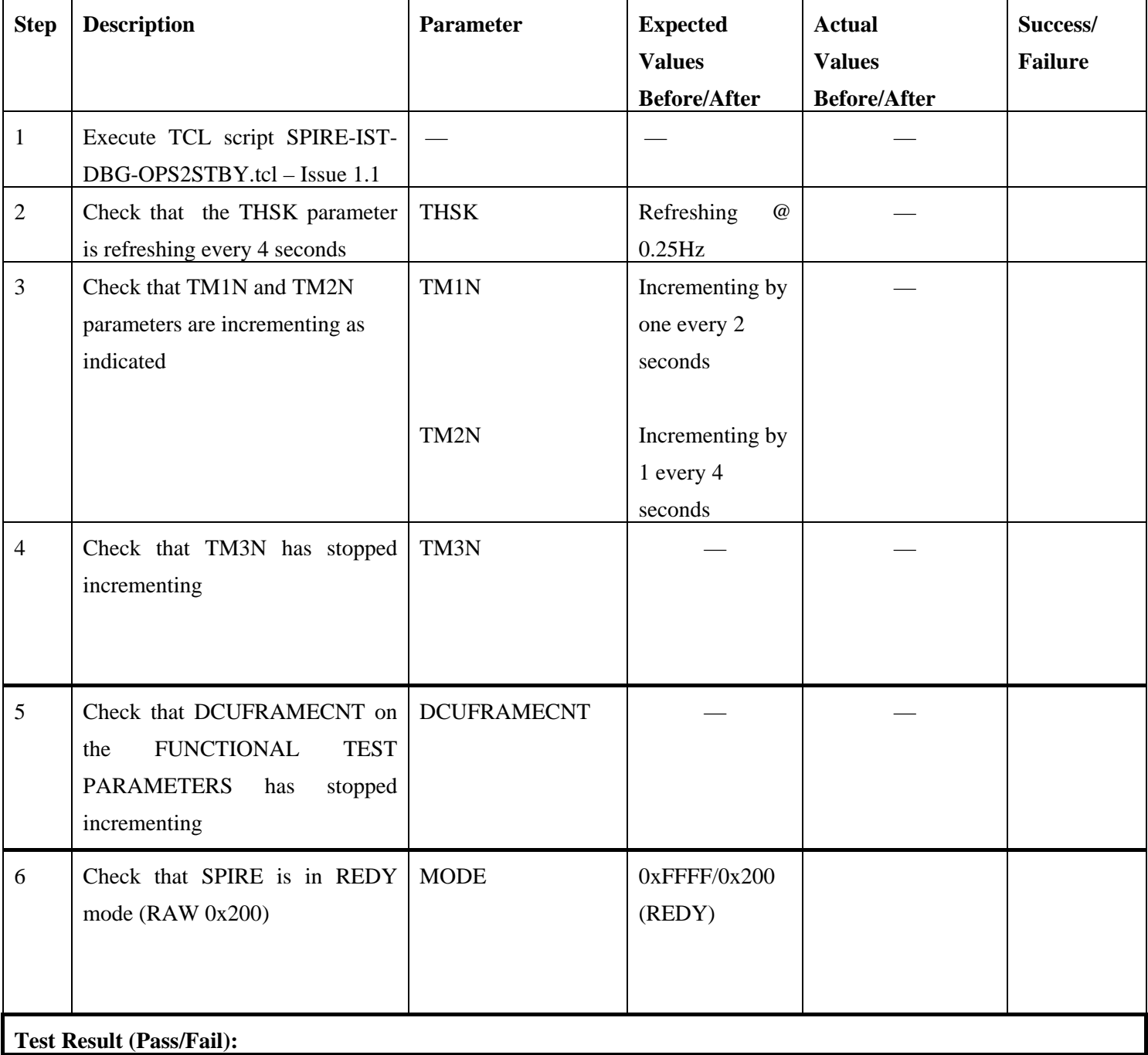

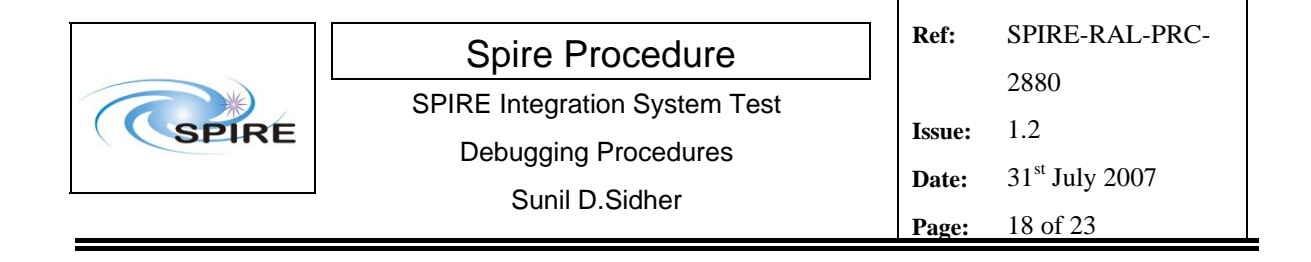

### **4.1.4 Procedure SPIRE-IST-DBG-STBY-TO-OFF**

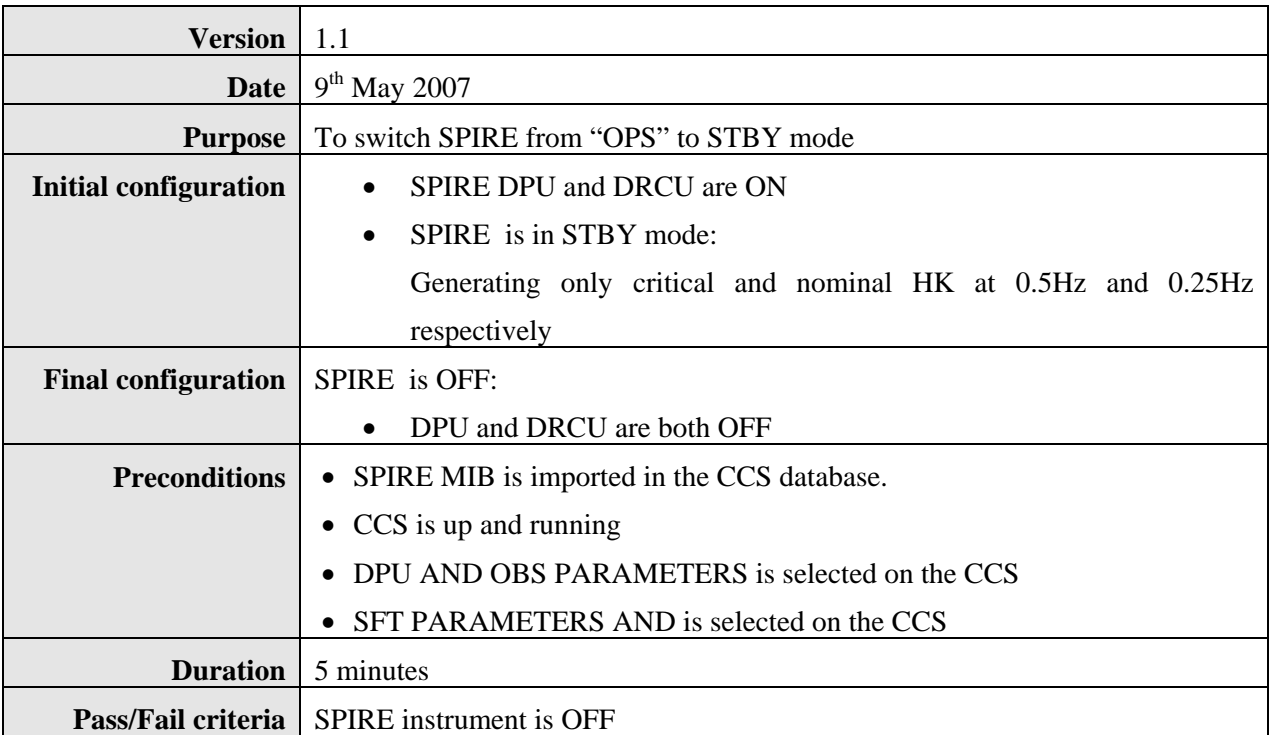

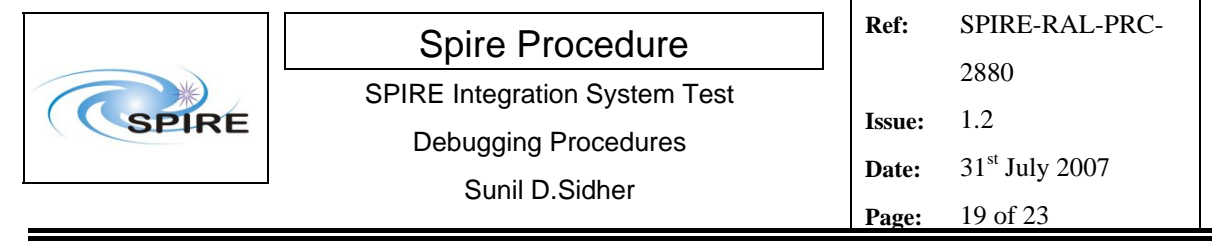

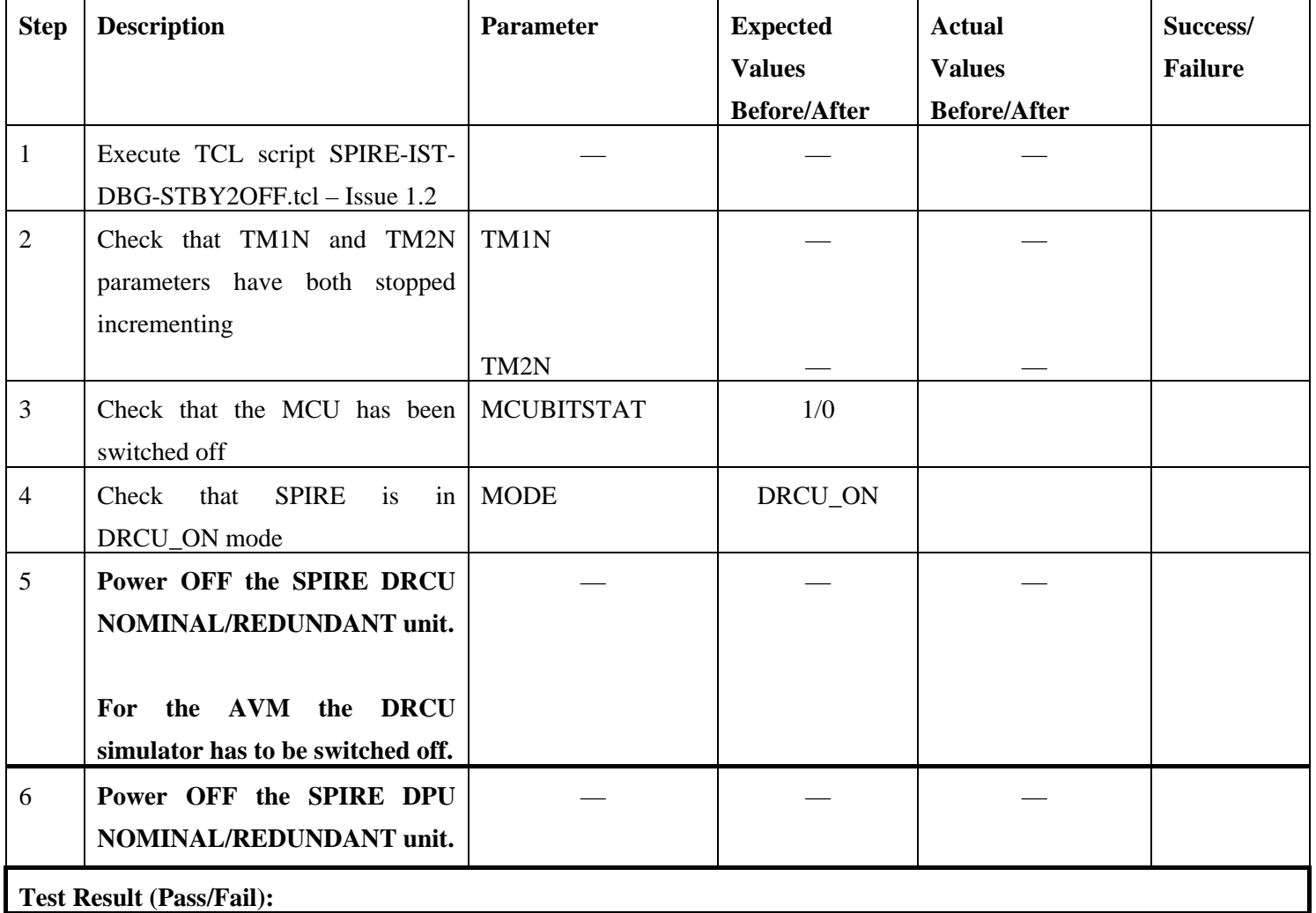

# *NOTE: IF THE DPU IS TO BE POWERED ON AGAIN, PLEASE WAIT ~2 MINUTES AFTER EXECUTION OF SPIRE-IST-DBG-STBY2OFF.*

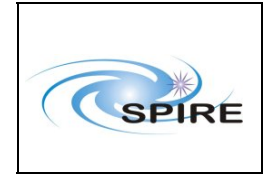

### **4.1.5 Procedure SPIRE-IST-DBG-STBY-TO-PHOT**

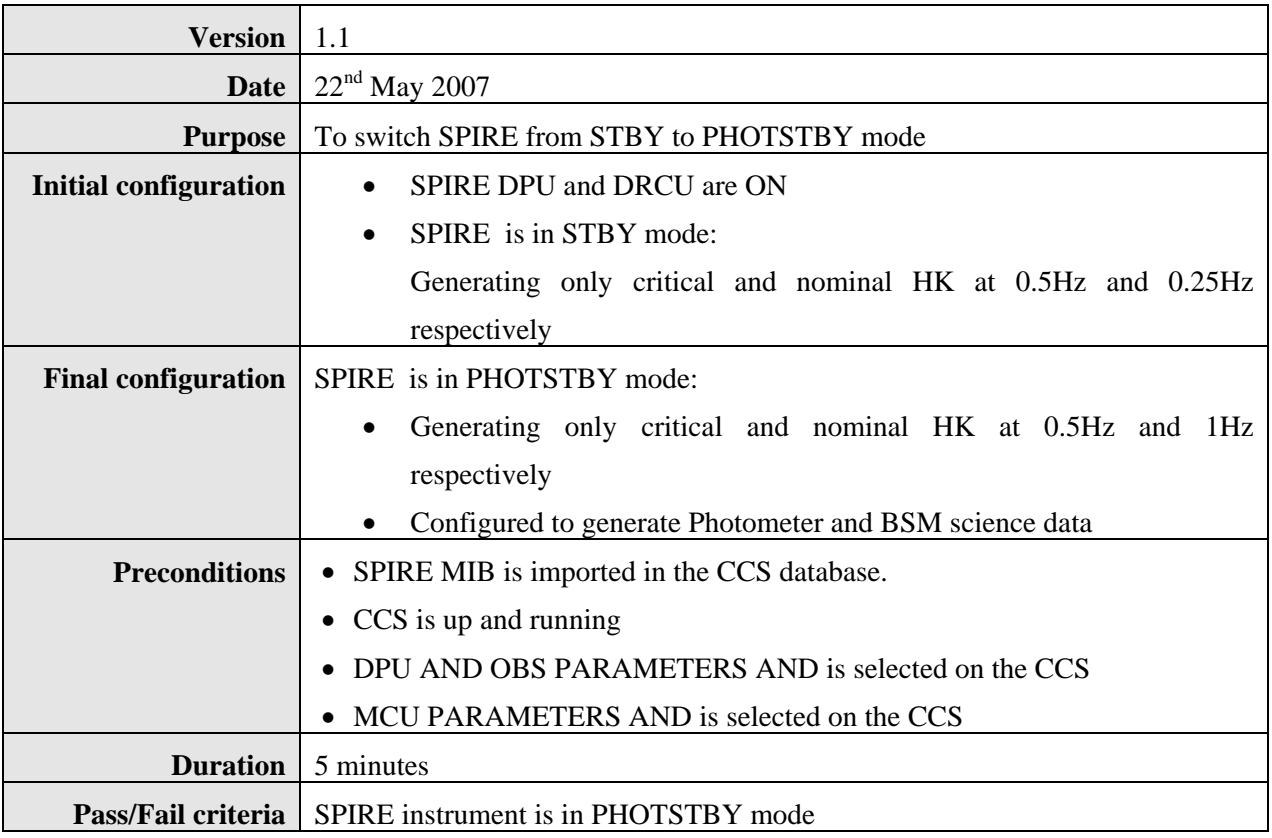

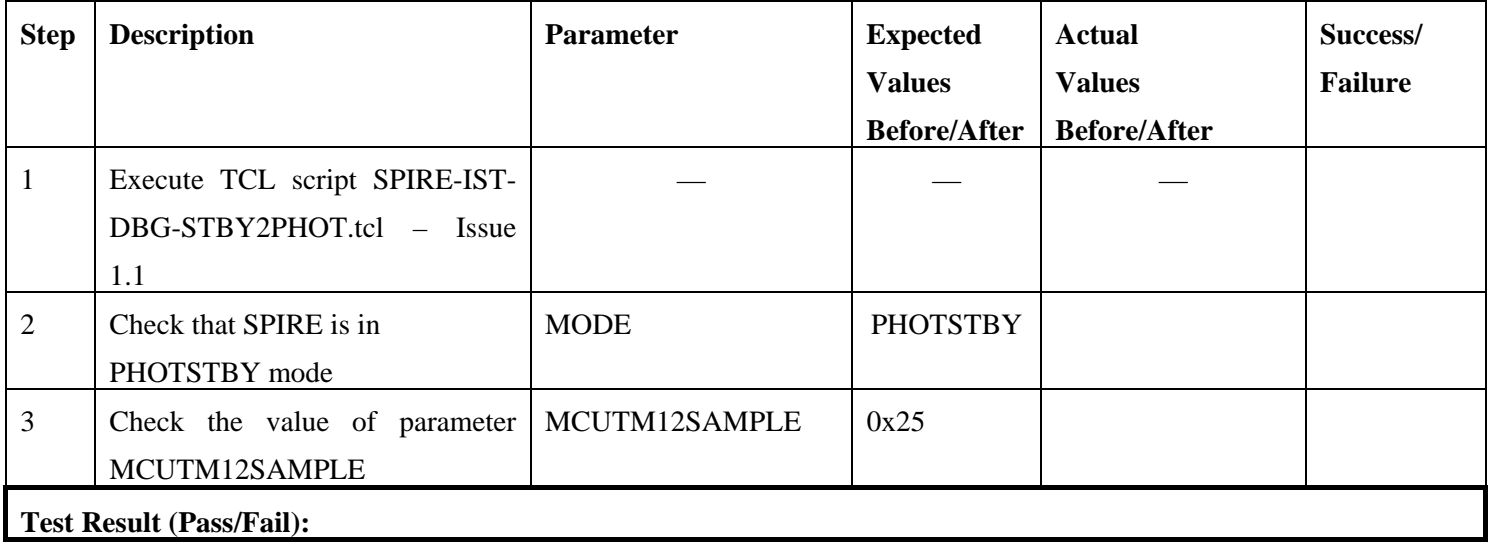

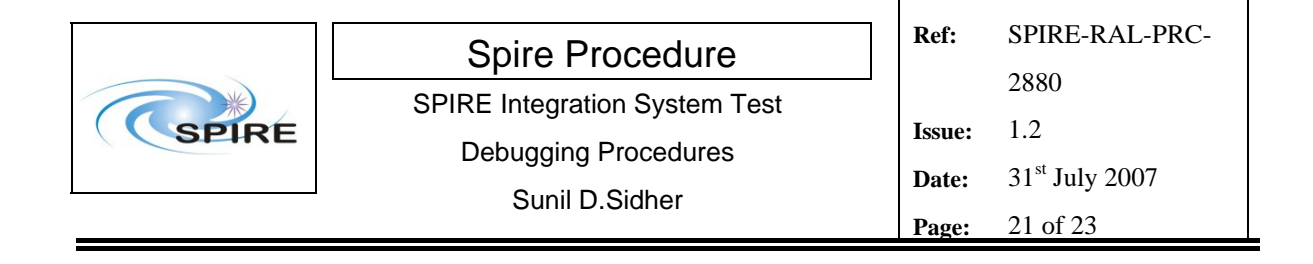

### **4.1.6 Procedure SPIRE-IST-DBG-PHOT-TO-STBY**

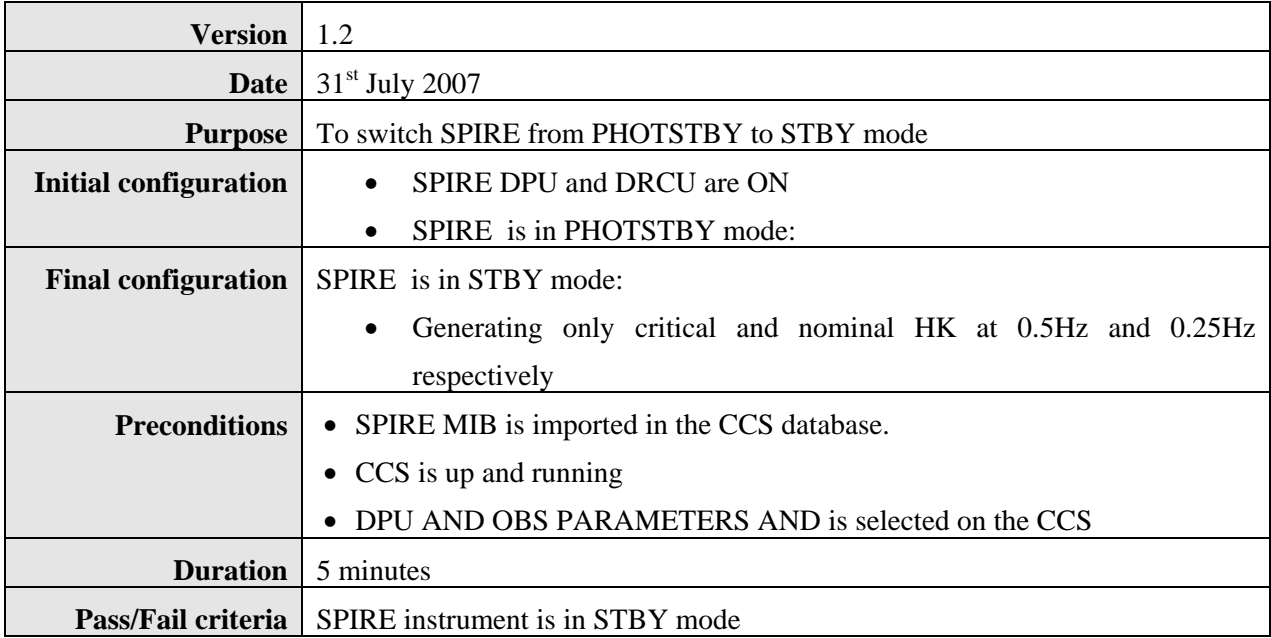

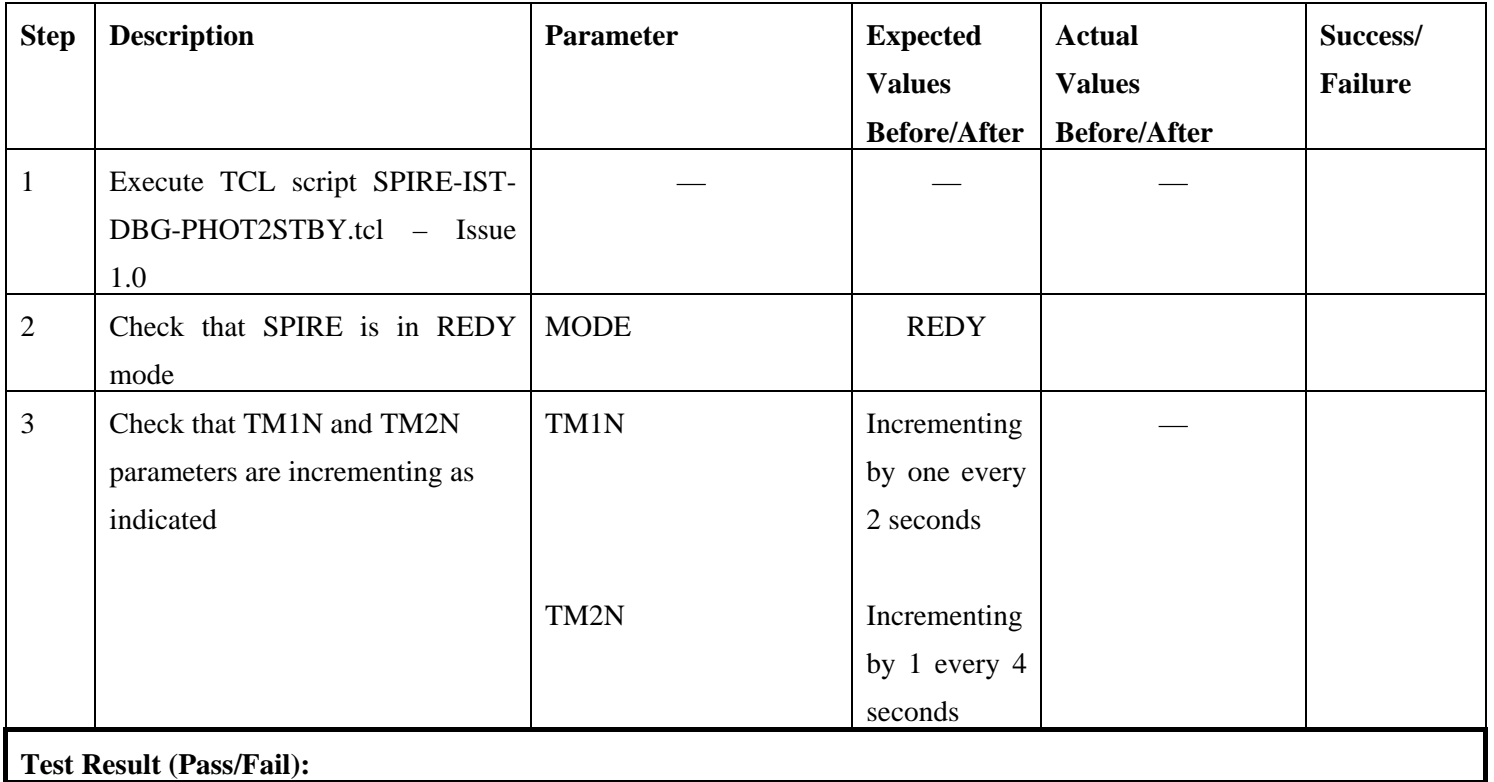

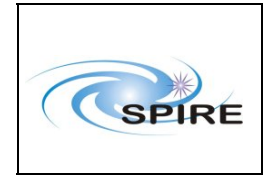

### **4.1.7 Procedure SPIRE-IST-DBG-STBY-TO-SPEC**

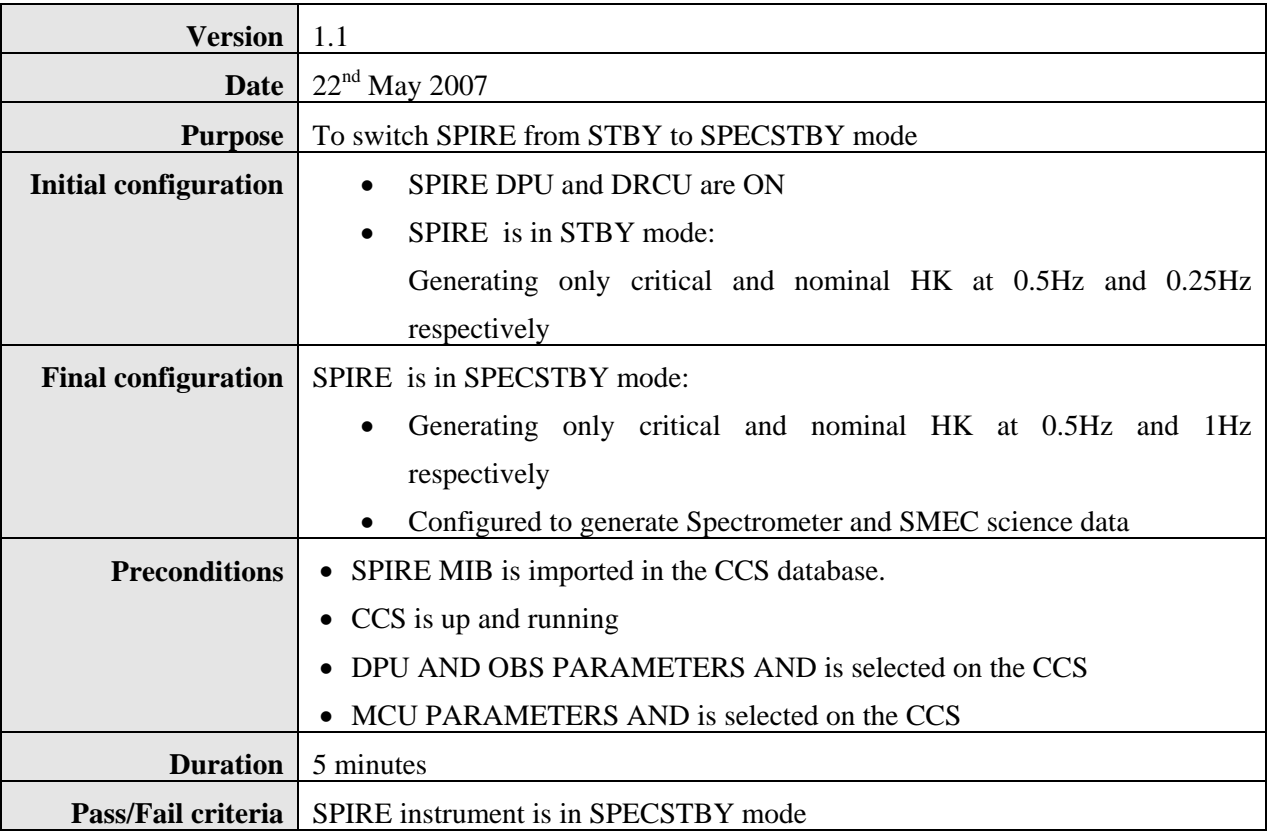

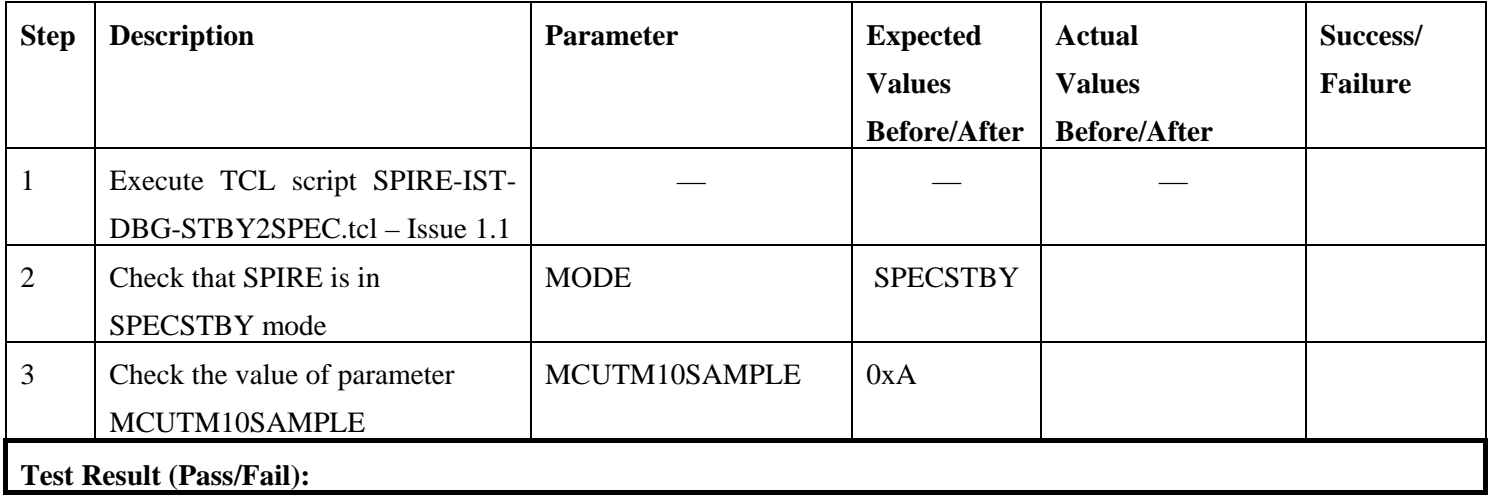

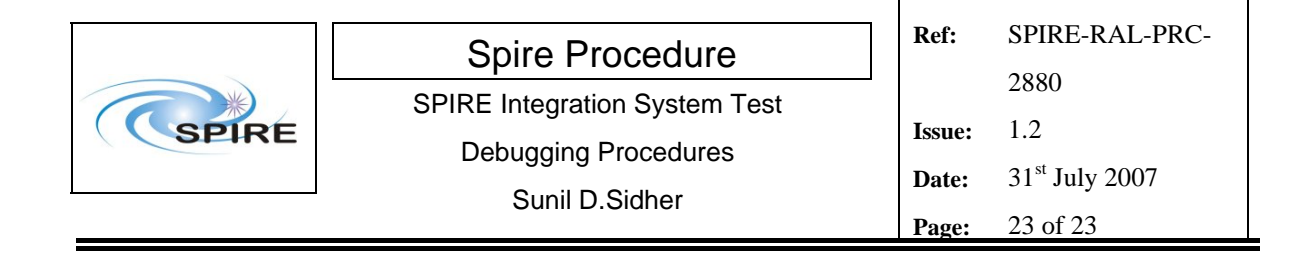

#### **4.1.8 Procedure SPIRE-IST-DBG-SPEC-TO-STBY**

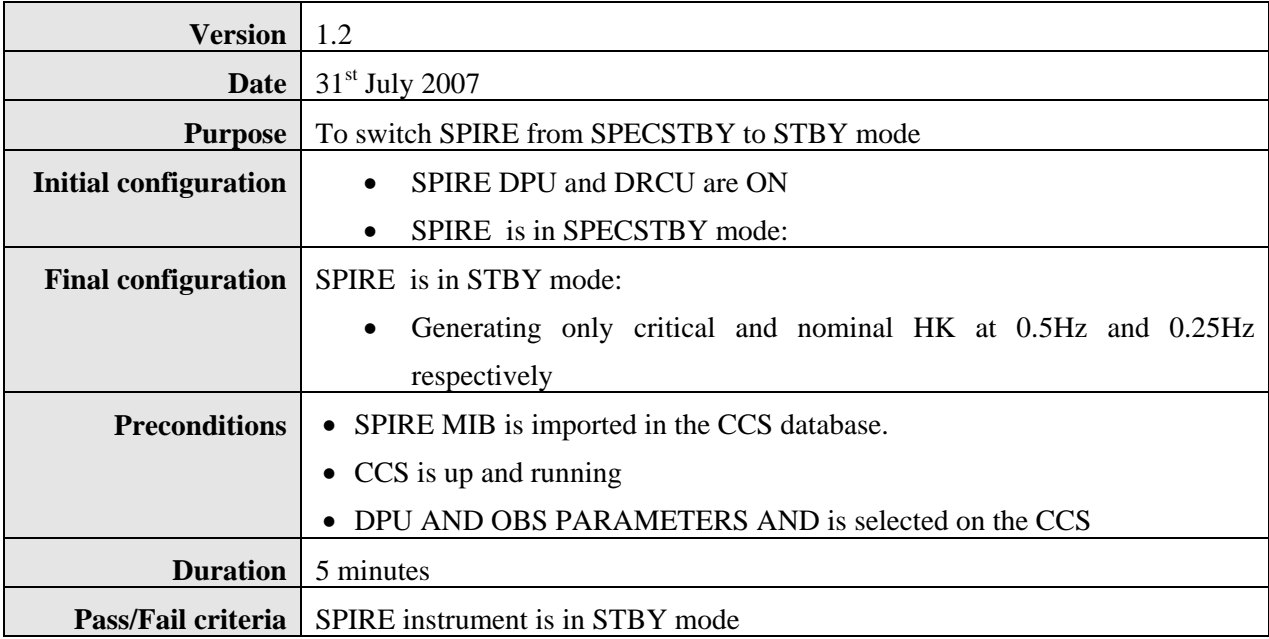

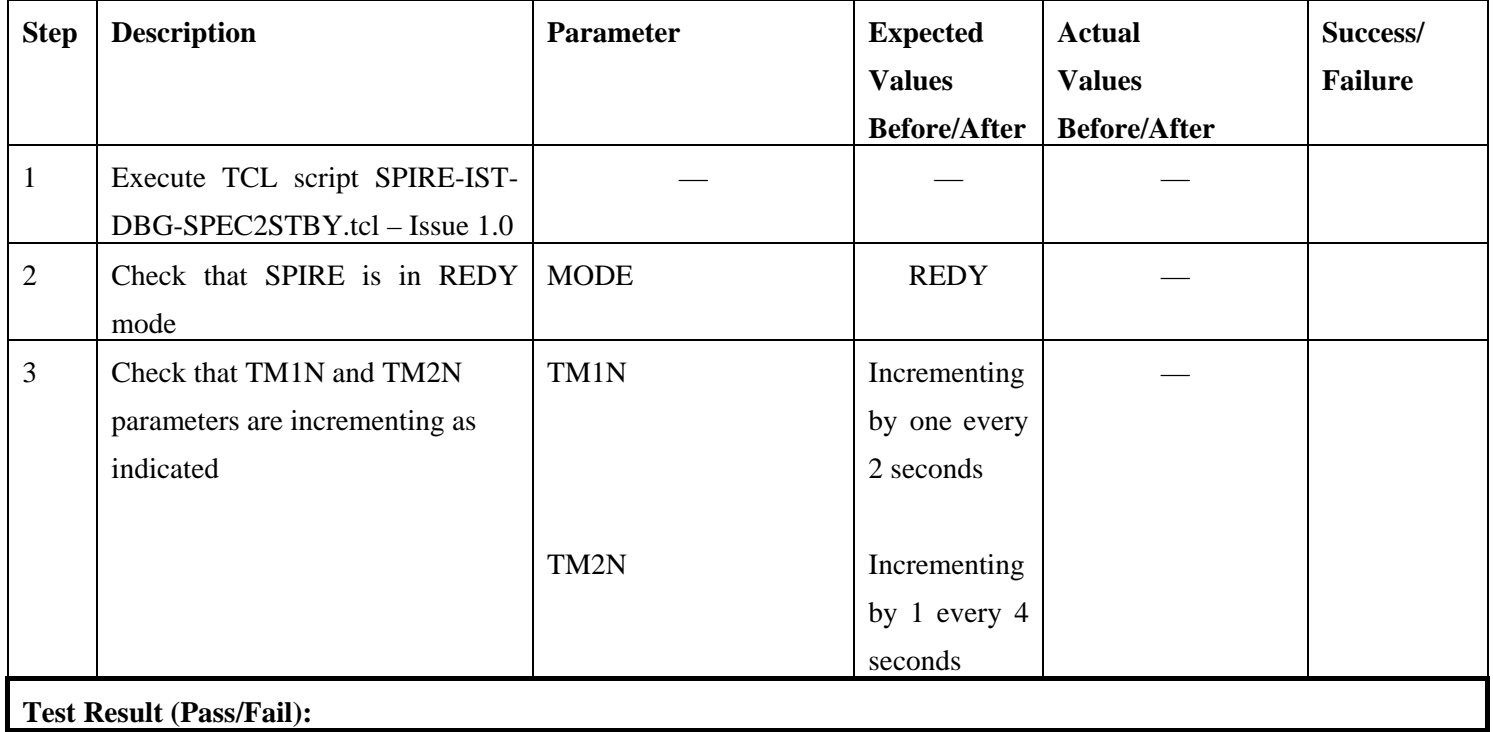